Lenovo ThinkServer Partner Pack for Microsoft System Center Operations Manager Installation Guide

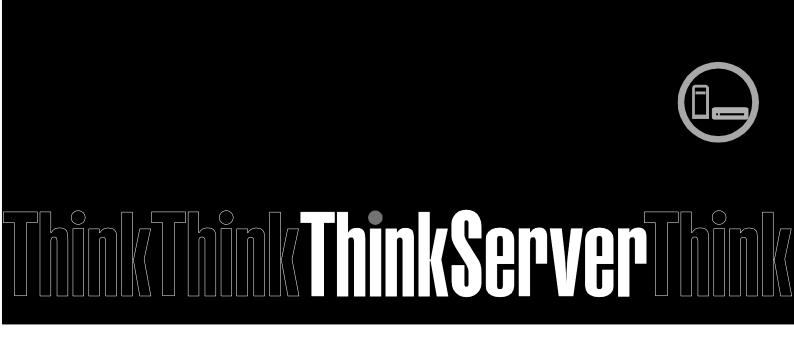

**Note:** Before using this information and the product it supports, ensure that you read and understand Appendix A "Notices" on page 26.

Third Edition (January 2015) © Copyright Lenovo 2015. LIMITED AND RESTRICTED RIGHTS NOTICE: If data or software is delivered pursuant a General Services Administration "GSA" contract, use, reproduction, or disclosure is subject to restrictions set forth in Contract No. GS-35F-05925.

### **Table of Contents**

| 1   | Introduction                                     |  |
|-----|--------------------------------------------------|--|
| 1.1 |                                                  |  |
| 1.2 | Audience and Scope                               |  |
| 1.3 | Conventions Used in the Document                 |  |
| 2   | Installation Overview                            |  |
| 2.1 | Overview of the Application                      |  |
| 2.2 | 2 System Requirements                            |  |
| 2.3 | Pre-installation Task                            |  |
| 2.4 | Installation Procedure                           |  |
| 2.5 | Importing Management Pack through SCOM Console15 |  |
| 2.6 | 5 Uninstallation Procedure                       |  |
| 3   | Additional Information                           |  |
| 3.1 | Troubleshooting                                  |  |
| 3.2 | Abbreviations                                    |  |
| 3.3 | Frequently Asked Questions (FAQs)                |  |
| 4   | Appendix A. Notices                              |  |
| 5   | Trademarks                                       |  |

## List of Figures

| Figure 1: Lenovo ThinkServer Partner Pack for Microsoft SCOM-Main Screen     | 7  |
|------------------------------------------------------------------------------|----|
| Figure 2: Installer Pack                                                     | 9  |
| Figure 3: Welcome screen                                                     | 9  |
| Figure 4: License Agreement Screen                                           | 10 |
| Figure 5: Select Destination Location                                        | 11 |
| Figure 6: Select SCOM                                                        |    |
| Figure 7: Ready to Install                                                   | 12 |
| Figure 8: Installation complete Dialog Box                                   |    |
| Figure 9: LenovoThinkServer Partner Pack Folder Structure                    | 13 |
| Figure 10: Management Pack Screen                                            | 14 |
| Figure 11: SCOM Console Screen                                               | 15 |
| Figure 12: SCOM Administration Overview Page                                 | 15 |
| Figure 13: SCOM Management Pack List                                         | 16 |
| Figure 14: Import Management Packs Link                                      | 16 |
| Figure 15: Selecting Management Packs                                        | 17 |
| Figure 16: Adding Management Packs from Disk                                 |    |
| Figure 17: Online Catalog Connection Dialog Box                              |    |
| Figure 18: Locating Lenovo.TMM.Server.mp File                                |    |
| Figure 19: Installing Management Packs                                       |    |
| Figure 20: Management Packs List with Lenovo ThinkServer Partner Pack        |    |
| Figure 21: Hosts State Main Screen                                           |    |
| Figure 22: All Control Panel Screen                                          |    |
| Figure 23: Uninstall Screen                                                  |    |
| Figure 24: Uninstall Message                                                 |    |
| Figure 25: Delete Lenovo ThinkServer Partner Pack from Administration Screen | 23 |
| Figure 26: Confirmation Message                                              |    |

# 1 Introduction

#### 1.1 **Purpose**

The purpose of this guide is to explain the processes involved in installing the Lenovo ThinkServer Partner Pack. Lenovo ThinkServer Partner Pack for Microsoft System Center Operations Manager can be installed on a System Center Operations Manager (SCOM) server.

## 1.2 Audience and Scope

This guide is intended for system administrators and network administrators who are responsible for installing and managing the Lenovo ThinkServer with Intel® Xeon® processor E5-2600 v3 or Intel® Xeon® processor E5-2600 v2 product family and above.

This guide covers:

- Pre-requisites
- Installation procedure
- Launching the application
- Troubleshooting
- Registering
- Unregistering
- Un-installation
- Frequently asked questions

### 1.3 **Conventions Used in the Document**

This table describes the symbols used in this guide.

| Convention Explanation |                                                                                                    |  |  |  |  |  |
|------------------------|----------------------------------------------------------------------------------------------------|--|--|--|--|--|
| Bold                   | Elements of graphical user interface, for example, menus and command buttons                                                                       |  |  |  |  |  |
| >                      | Sequence of menu items to choose                                                                                                    |  |  |  |  |  |
| courier<br>font        | User input, directory and file names, command line syntax and examples                                                                             |  |  |  |  |  |
| ()                     | This symbol highlights important information and tips.                                                                                             |  |  |  |  |  |
|                        | This symbol is used to draw attention to risks which may<br>represent a health hazard or which may lead to data loss or<br>damage to the hardware. |  |  |  |  |  |

# 2 Installation Overview

The Lenovo ThinkServer Partner Pack for Microsoft System Center Operations Manager contains an installation program that helps you to install the Partner Pack. Upon running the installation wizard, you can install the management pack, tools and documents of Lenovo ThinkServer Partner Pack for Microsoft System Center Operations Manager in the Lenovo ThinkServerPartnerPack folder, which is in the Program Files folder of your computer. You can import the management pack from the

 $\label{eq:lenovoThinkServerPartnerPackSCOMMP} \mbox{folder through the SCOM console later}.$ 

## 2.1 **Overview of the Application**

The Lenovo ThinkServer Partner Pack for Microsoft System Center Operations anager application, which is developed for the SCOM environment, can manage the Lenovo ThinkServer with Intel® Xeon® processor E5-2600 v3 or Intel® Xeon® processor E5-2600 v2 product family and above. The Lenovo ThinkServer Partner Pack for Microsoft System Center Operations Manager can be installed on a SCOM server.

The Lenovo ThinkServer Partner Pack for Microsoft System Center Operations Manager serves as a simplified management pack that can easily integrate into the SCOM server. It enables you to navigate through the Lenovo Screens without deviating from the SCOM user-interface screens. Knowledge on the other tools is not necessary to use the Lenovo ThinkServer Partner Pack for Microsoft System Center Operations Manager.

The Lenovo ThinkServer Partner Pack for Microsoft System Center Operations Manager provides the following details:

- Detailed Server information of the Lenovo ThinkServer at the Host level from the **Hosts** view.
- Information including the number of Virtual Machines and Operating System version from the **Server Information** detailed view
- Inventory of the detailed Server information including the Memory, Processors and Server Information. In addition to this, the FAN, Temperature Sensor, FRU and Power Supply Unit (PSU) information is available out of band
- Details of the System board such the Server model, Serial number & UUID

Apart from the above details, the following functionalities are also embedded in the Lenovo ThinkServer Partner Pack for Microsoft System Center Operations Manager.

- Power-off and Restart through in-band functionality
- The capability to directly launch the remote console of a selected host (Remote Desktop)
- The capability to link and launch the Lenovo ThinkServer System Manager web page of the selected host
- The capability to Launch Host Console out of band

| ile <u>E</u> dit <u>V</u> iew <u>G</u> o Tas <u>k</u> s<br><u>S</u> earch ▼                                                                                                    | Hosts State - SCOM2012R2_MG - Opera<br>Tools Help<br>Scope Find Tasks @ -                                                                                                    | tions Manager                                   |                                                                                                    |
|----------------------------------------------------------------------------------------------------|----------------------------------------------------------------------------------------------------|-------------------------------------------------|----------------------------------------------------------------------------------------------------|
| Ionitoring «                                                                                                    | Hosts State (3)                                                                                                    |                                                 | <ul> <li>Tasks</li> </ul>                                                                                                    |
| 🛙 🌆 Monitoring                                                                                                    | Q Look for: Find Now                                                                                                    | Clear                                           | 0                                                                                                    |
| <u></u> ,                                                                                                    | M Name Path A O Fan O Memory O P                                                                                                    | rocessor Ø Server Ø Temp<br>Information Ø Senso |                                                                                                    |
| <ul> <li>Distributed Applications</li> <li>mana</li> <li>Task Status</li> <li>UNIX/Linux Computers</li> </ul>                                                                                                    | RD340.LAB2.com       RD340.LAB2       Itealt       Itealthy       Itealthy       Itealthy         RD440.LAB2.com       RD440.LAB2       Itealthy       Itealthy       Iteal | lealthy 🕢 Healthy 🕢 Health                      | hy<br>Tasks ^<br>Entity Properties                                                                                                    |
| Windows Computers  Computers  Co |                                                                                                    |                                                 | Image: Wealth Explorer       Navigation       Image: Image: Wealth Explorer       Image: Image: Imag |
|                                                                                                    | < III                                                                                                    |                                                 | Network Vicinity Dashboard                                                                                                    |
|                                                                                                    | Detail View                                                                                                    | ,                                               | Performance View                                                                                                    |
|                                                                                                    | Host properties of RD340.LAB2.com                                                                                                    | 1                                               | State View                                                                                                    |
| III ><br>Show or Hide Views                                                                                                    | Display Name         RD340.LAB2.com           Full Path Name         RD340.LAB2.com\RD340.LAB2.com           Host         RD340.LAB2.com           TMM IPV4         192.168.222.164                                                                                                    |                                                 | Host Tasks  Configure Lenovo Hosts Extended SEL Launch Lenovo Host Console                                                                                                    |
| Monitoring                                                                                                    |                                                                                                    |                                                 | Launch Lenovo Web Console                                                                                                    |
| Authoring                                                                                                    |                                                                                                    |                                                 | Launch Remote Desktop                                                                                                    |
| -                                                                                                    |                                                                                                    |                                                 | Power On                                                                                                    |
| Administration                                                                                                    |                                                                                                    |                                                 | Refresh Host Data                                                                                                    |
| My Workspace                                                                                                    |                                                                                                    |                                                 | Restart                                                                                                    |
|                                                                                                    |                                                                                                    |                                                 | Shut down                                                                                                    |

Figure 1: Lenovo ThinkServer Partner Pack for Microsoft SCOM-Main Screen

## 2.2 System Requirements

This section describes the hardware and software prerequisites to install Lenovo ThinkServer Partner Pack for Microsoft System Center Operations Manager.

#### 2.2.1 Hardware Requirements

The following list provides the minimum hardware requirements to install the Lenovo ThinkServer Partner Pack for Microsoft System Center Operations Manager.

- Lenovo ThinkServer server with Intel® Xeon® processor E5-2600 v3 or Intel® Xeon® processor E5-2600 v2 product family and above along with Windows Server 2008 R2 SP1 / Windows Server 2012 (SP1, SP2) / Windows Server 2012 R2.
- 64 bit HW with 8GB or more RAM
- 500 GB HDD
- 1024 \* 728 Resolution Monitor or Higher
- TFT monitor for better resolution and width

#### 2.2.2 Software Requirements

The following list provides the minimum software requirements to install the Lenovo ThinkServer Partner Pack for Microsoft System Center Operations Manager.

- Operating Systems: Windows Server 2008 R2 SP1 / Windows Server 2012 (SP1, SP2) / Windows Server 2012 R2.
- System Center Products: Operations Manager 2012 SP1
- SQL Server: SQL Server 2012 R2 / SQL Server 2008 R2
- SCOM: SCOM 2012 R2 / SCOM 2012 SP1

#### **Other Pre-requisites**

- PowerShell 3.0 or higher should be installed on the SCOM Server
- .Net 4.0 or above should be installed on the SCOM Server
- Microsoft Report viewer

#### 2.3 **Pre-installation Task**

Before installing the Lenovo ThinkServer Partner Pack for Microsoft System Center Operations Manager on your system, perform the following pre-installation steps:

- 1. Ensure that you have the Administrator access to the target computer.
- 2. Ensure that your computer is updated with the latest Windows updates.
- 3. Lenovo ThinkServer Partner Pack for Microsoft System Center Operations Manager will be installed only on the Management. Hence, make sure that you have a SCOM server, SQL Server installed & properly configured already.
- 4. Ensure you have all the following required pre-requisites installed in your server:
- a. PowerShell 3.0 or higher need to be installed in SCOM Server
- b. Net 4.0 or above need to be installed in SCOM Server
- c. Microsoft Report viewer
  - 5. Close all the applications including the Operations console, Windows NT Event Viewer and PowerShell etc.

### 2.4 Installation Procedure

1. Once all the prerequisite checks and controls are completed, you may proceed with the Lenovo ThinkServer Partner Pack installation. In order to start with the Lenovo ThinkServer Partner Pack for Microsoft System Center Operations Manager installation, double-click on the Installer package:

LenovoThinkServerPartnerPackSCOM.EXE and follow the wizard to complete the installation.

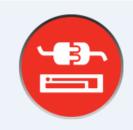

Figure 2: Installer Pack

2. The Lenovo welcome screen is displayed

| 😑 🦳 Setup - Lenov                                                          | o ThinkServer Partner Pack 🛛 🗕 🗖 🗙                                     |  |  |  |  |
|----------------------------------------------------------------------------|------------------------------------------------------------------------|--|--|--|--|
| Welcome to the Lenovo<br>ThinkServer Partner Pack Setu<br>Wizard           |                                                                        |  |  |  |  |
|                                                                            | This will install Lenovo ThinkServer Partner Pack on your<br>computer. |  |  |  |  |
| It is recommended that you close all other applications before continuing. |                                                                        |  |  |  |  |
|                                                                            | Click Next to continue, or Cancel to exit Setup.                       |  |  |  |  |
| Next > Cancel                                                              |                                                                        |  |  |  |  |

Figure 3: Welcome screen

3. Click Next to proceed. The Lenovo ThinkServer Partner Pack License Agreement screen is displayed.

| 😑 🦳 Setup - Lenovo ThinkServer Partner Pack 👘 💻 💌                                                                                                    |  |  |  |  |  |  |  |
|----------------------------------------------------------------------------------------------------|--|--|--|--|--|--|--|
| License Agreement<br>Please read the following important information before continuing.                                                                                                    |  |  |  |  |  |  |  |
| Please read the following License Agreement. You must accept the terms of this agreement before continuing with the installation.                                                                                                    |  |  |  |  |  |  |  |
| License Agreement L505-0009-01 04/2007 This Lenovo License Agreement (the "Agreement") applies to each Lenovo Software Product that You acquire, whether it is preinstalled on or included with a Lenovo hardware product, acquired separately, or downloaded by You from a Lenovo Web site or a third-party Web |  |  |  |  |  |  |  |
| <ul> <li>I accept the agreement</li> <li>I do not accept the agreement</li> </ul>                                                                                                    |  |  |  |  |  |  |  |
| < Back Next > Cancel                                                                                                    |  |  |  |  |  |  |  |

Figure 4: License Agreement Screen

4. The End User License Agreement (EULA) screen provides the End User License Agreement details which need to be read before proceeding with the installation. In order to proceed with the installation, select "I accept the agreement" and Click Next. If the "I do not accept the agreement" option is selected, the installation is terminated.

| 😑 Setup - Lenovo ThinkServer Partner Pack 📃 🗖 🗙                                           |
|-------------------------------------------------------------------------------------------|
| Select Destination Location<br>Where should Lenovo ThinkServer Partner Pack be installed? |
| Setup will install Lenovo ThinkServer Partner Pack into the following folder.             |
| To continue, click Next. If you would like to select a different folder, click Browse.    |
| C:\Program Files (x86)\LenovoThinkServerPartnerPack Browse                                |
| At least 1.6 MB of free disk space is required.                                           |
|                                                                                           |
| <pre>&lt; Back Next &gt; Cancel</pre>                                                     |

Figure 5: Select Destination Location

- 5. Select Destination Location screen will be displayed. If you want to change the Installation folder shown by default, click on Browse button and choose desired Folder as destination location for the installation. Click **Next**.
- 6. The Select Components screen will be displayed. Select SCOM Plugin and Click Next.

| 😑 💫 Setup - Lenovo ThinkServer Partner Pack                                                                                            | - 🗆 X    |  |  |  |  |  |  |
|----------------------------------------------------------------------------------------------------|----------|--|--|--|--|--|--|
| Select Components<br>Which components should be installed?                                                                             |          |  |  |  |  |  |  |
| Select the components you want to install; clear the components you do not want to install. Click Next when you are ready to continue. |          |  |  |  |  |  |  |
| CustomInstall                                                                                                    | ~        |  |  |  |  |  |  |
| SCOM Plugin                                                                                                    | 175.8 MB |  |  |  |  |  |  |
| SCCM Plugin                                                                                                    | 173.4 MB |  |  |  |  |  |  |
| Current selection requires at least 177.4 MB of disk space.                                                                            |          |  |  |  |  |  |  |
| < Back Next :                                                                                                    | > Cancel |  |  |  |  |  |  |

Figure 6: Select SCOM

7. Information chosen in previous step will be displayed in this screen.

| 😑 🦳 Setup - Lenovo ThinkServer Partner Pack 📃 💻                                                                        |      | x  |
|----------------------------------------------------------------------------------------------------|------|----|
| <b>Ready to Install</b><br>Setup is now ready to begin installing Lenovo ThinkServer Partner Pack on your<br>computer. | (    |    |
| Click Install to continue with the installation, or click Back if you want to review or change any settings.           |      |    |
| Destination location:<br>C:\Program Files (x86)\LenovoThinkServerPartnerPack                                           | ~    |    |
| Setup type:<br>CustomInstall                                                                                           |      |    |
| Selected components:<br>SCOM Plugin                                                                                    |      |    |
|                                                                                                    | ~    |    |
|                                                                                                    | >    |    |
| < Back Install                                                                                                    | Canc | el |

Figure 7: Ready to Install

8. Click Install.

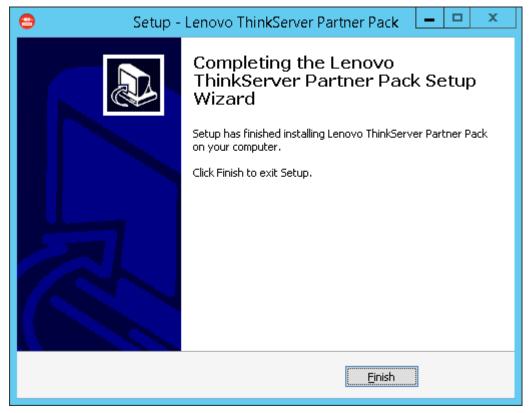

Figure 8: Installation complete Dialog Box

#### 9. Click Finish.

10. Navigate to the folder chosen as destination location in step 5. Double-click the *LenovoThinkServerPartnerPack* folder. You will be able to see the folder structure as shown below.

| 👪 l 🕞 👪 👳 l             |     | LenovoThinkServer           | PartnerPack |                   | _ 🗆 X         |
|-------------------------|-----|-----------------------------|-------------|-------------------|---------------|
| File Home Sh            | are | View                        |             |                   | ~ <b>?</b>    |
| € 🗇 ▼ ↑ 퉬 «             | Pro | og 🕨 LenovoThinkServerPartn | ~ ¢         | Search LenovoThir | nkServerPar 🔎 |
| 🔆 Favorites             | ^   | Name                        |             | Date modified     | Туре          |
| 🛄 Desktop               |     | 퉬 Bin                       |             | 08-02-2014 12:58  | File folder   |
| 鷆 Downloads             |     | 퉬 Doc                       |             | 08-02-2014 11:07  | File folder   |
| 📃 Recent places         |     | 퉬 Lib                       |             | 08-02-2014 11:07  | File folder   |
|                         |     | 퉬 Log                       |             | 08-02-2014 11:17  | File folder   |
| 🌉 This PC               | ≡   | 퉬 MP                        |             | 08-02-2014 11:12  | File folder   |
| 隆 Desktop               |     |                             |             |                   |               |
| Documents               |     |                             |             |                   |               |
| 🐌 Downloads             |     |                             |             |                   |               |
| 🜗 Music                 |     |                             |             |                   |               |
| 📔 Pictures              |     |                             |             |                   |               |
| 📔 Videos                |     |                             |             |                   |               |
| 🏜 Local Disk (C:)       |     |                             |             |                   |               |
| 🖆 DVD Drive (D:) IR     |     | <                           |             |                   | >             |
| 5 items   1 item select | ed  |                             |             |                   |               |

Figure 9: LenovoThinkServer Partner Pack Folder Structure

11. Double-click the **MP** folder where the management pack is placed by the installation program.

12. Import the management pack from the MP folder to SCOM by using the **Import Management Pack** interface in the SCOM console as mentioned in the below steps.

| 👪 l 💽 🚯 = l                       | MP                                          | _ 🗆 X         |
|-----------------------------------|---------------------------------------------|---------------|
| 文件主页共享查看                          |                                             | ~ <b>?</b>    |
|                                   | <b>∨ Ů</b> 搜索"MP"                           | Q             |
| 🌗 Program Files (x86)             | ▲ 名称                                        | 修改日期          |
| 🍌 Common Files                    | Lenovo.TMM.Server.mp                        | 2015/1/5 4:11 |
| 퉬 ConfigMgr10                     |                                             | 2019,1,9 1111 |
| 퉬 Internet Explorer               |                                             |               |
| 퉬 LenovoThinkServerPartnerPack    |                                             |               |
| 퉬 scom                            |                                             |               |
| 퉬 Bin                             |                                             |               |
| 퉬 Doc                             |                                             |               |
| 🍌 Lib                             |                                             |               |
| 🍌 MP                              | =                                           |               |
| 퉬 Microsoft Configuration Manager |                                             |               |
| 🌗 Microsoft SDKs                  |                                             |               |
| 퉬 Microsoft SQL Server            |                                             |               |
| 퉬 Microsoft.NET                   |                                             |               |
| 퉬 MSBuild                         |                                             |               |
| 🛄 Reference Assemblies<br>1个项目    | <ul> <li>✓</li> <li>✓</li> <li>✓</li> </ul> |               |

Figure 10: Management Pack Screen

### 2.5 Importing Management Pack through SCOM Console

1. Open the SCOM 2012 Console.

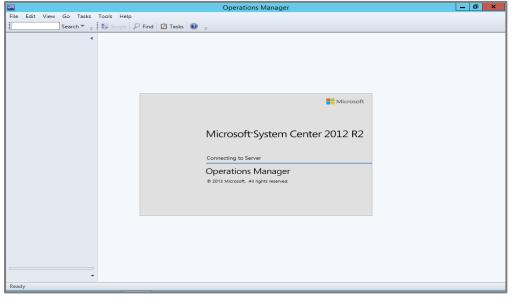

Figure 11: SCOM Console Screen

2. On the bottom left of the screen, you will find the **Monitoring**, **Authoring**, **Reporting**, **Administration** tabs.

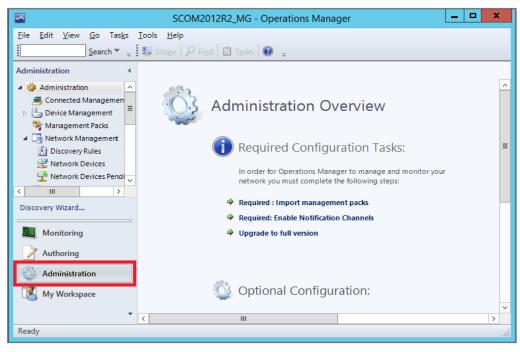

Figure 12: SCOM Administration Overview Page

- 3. Select the Administration tab to view the Admin Console as shown in the above screen.
- 4. Click the Management Packs tab under the Administration pane.

|                                                         | Manage                                 | ment Pa | acks - SC | OM2012R2_MG - Operations Manager                     |          | _ 0 ×                     |
|---------------------------------------------------------|----------------------------------------|---------|-----------|------------------------------------------------------|----------|---------------------------|
| ile <u>E</u> dit <u>V</u> iew <u>G</u> o Tas <u>k</u> s | <u>T</u> ools <u>H</u> elp             | _       |           |                                                      |          |                           |
| Search 👻 🖕                                              | 🐺 Scope 👂 Fi <u>n</u> d 🚺 T <u>ask</u> | s 🕜 ,   | :         |                                                      |          |                           |
| dministration <                                         | Management Packs (96)                  |         |           |                                                      | *        | Tasks                     |
| 🛯 🌼 Administration 📃 🔼                                  | Name 🔺                                 | Version | Sealed    | Description                                          |          | 0                         |
| 👼 Connected Managemen                                   | 🚟 360 Application Monitori             | 7.1.10  | Yes       |                                                      | Act      | ions                      |
| Device Management                                       | 📷 Baselining Tasks Library             | 7.0.84  | Yes       | System Baselining Tasks Library: This Management F   |          |                           |
| 🌃 Management Packs                                      | 📷 Client Monitoring Interna            | 7.1.10  | Yes       | Microsoft System Center Client Monitoring Internal I |          | Properties                |
| Network Management                                      | 🚟 Client Monitoring Library            | 7.1.10  | Yes       | Microsoft System Center Client Monitoring Library:   | 16       | Export Management Pack    |
| Discovery Rules                                         | 🚟 Client Monitoring Overri             | 7.1.10  |           | This management pack is the default location for sto | $\times$ | Delete                    |
| 🛒 Network Devices 👎 Network Devices Pendi               | 🚟 Client Monitoring Views              | 7.1.10  | Yes       | Microsoft System Center Client Monitoring Views M    | 1        | Create Management Pack    |
| Notifications                                           | 📷 Data Warehouse Internal              | 7.1.10  | Yes       | Microsoft System Center Data Warehouse Internal Li   | 1        | Download Management Packs |
| Product Connectors                                      | 📷 Data Warehouse Library               | 7.1.10  | Yes       | Microsoft System Center Data Warehouse Library: Tł   | *        | Import Management Packs   |
| PP Internal Connectors                                  | 🚟 Default Management Pack              | 7.1.10  |           | This management pack is the default location for sto |          | . 2                       |
| Resource Pools                                          | Tistributed Application D              | 7.0.84  | Yes       | System Center Distributed Application Designer Libro |          |                           |
| 4 🌼 Run As Configuration                                | The Health Internal Library            | 7.0.84  | Yes       | System Health Internal Library: This Management Pa   |          |                           |
| 🔄 Accounts                                              | The Health Library                     | 7.0.84  | Yes       | System Health Library: This Management Pack conta    |          |                           |
| 🇞 Profiles                                              | Timage Library (System Ce              | 7.1.10  | Yes       | Microsoft System Center Image Library: This Manage   |          |                           |
| 🔄 UNIX/Linux Accounts                                   | 📷 Image Library (System)               | 7.5.85  | Yes       | System Image Library: This Management Pack conta     |          |                           |
| 4 🔒 Security                                            | Timage Library (UNIX/Linux)            | 7.5.10  | Yes       | UNIX/Linux Image Library: This Management Pack c     |          |                           |
| 👃 User Roles                                            | Timage Library (Windows)               | 7.5.85  | Yes       | Microsoft Windows Image Library: This Managemen      |          |                           |
| Settings 🗸 🗸                                            | The Instance Group Library             | 7.5.85  | Yes       | This management pack contains the definitions and    |          |                           |
|                                                         | Lenovo ThinkServer Part                | 1.1.0.4 |           | Lenovo ThinkServer Partner Pack: This Management     |          |                           |
| Discovery Wizard                                        | Microsoft Audit Collectio              |         | Yes       | ,                                                    |          |                           |
|                                                         | Microsoft Data Warehous                |         | Yes       | Microsoft System Center Data Warehouse Reports: T    |          |                           |
| Monitoring                                              | Microsoft Generic Report               |         | Yes       | Microsoft System Center Data Warehouse Report Lib    |          |                           |
| Authoring                                               | Microsoft Service Level R              |         | Yes       | Microsoft System Center Service Level Tracking Repo  |          |                           |
|                                                         | Microsoft System Center                |         | Yes       | Microsoft System Center Advisor: This Management     |          |                           |
| Administration                                          | Microsoft System Center                |         |           | Microsoft System Center Advisor: This Management     |          |                           |
| K Workspace                                             | Microsoft System Center                |         |           | Microsoft System Center Advisor. This Management     |          |                           |
| <u> </u>                                                | Kicrosoft System Center                |         | 103       | victosoft system center Advisor Resources manage     |          |                           |
| •                                                       | <                                      |         | Ш         | >                                                    |          |                           |

Figure 13: SCOM Management Pack List

5. On the right of the screen, in the Actions pane, select the Import Management Packs link.

| <u>File Edit View G</u> o Tas <u>ks</u> <u>T</u> ools <u>H</u> elp                                                                                                    |   |
|----------------------------------------------------------------------------------------------------|---|
| Search 👻 📮 🗽 Scope 🔎 Find 🖸 Tasks 🔞 📮                                                                                                    |   |
| Administration   Management Packs (96)  Tasks                                                                                                    |   |
| Administration A Look for:                                                                                                    |   |
| B Connected Managemen Name A Version Sealed Description                                                                                                    | ~ |
| Device Management     Totolis     Sol Application Monitori 7.1.10 Yes                                                                                                    |   |
| 🐂 Baselining Tasks Library 7.0.84 Yes System Baselining Tasks Library: This Management P                                                                                                    |   |
| Microsoft System Center Client Monitoring Internal, 7.1.10 Yes Microsoft System Center Client Monitoring Internal N                                                                                                    |   |
| 🖬 Pending Management 🗉 🚟 Client Monitoring Library 7.1.10 Yes Microsoft System Center Client Monitoring Library: T                                                                                                    |   |
| 🖥 UNIX/Linux Computers 🛛 🛣 Client Monitoring Overri 7.1.10 This management pack is the default location for sto                                                                                                    |   |
| 💸 Management Packs 🙀 Client Monitoring Views 7.1.10 Yes Microsoft System Center Client Monitoring Views Mr 🙀 👼 Download Management Packs                                                                                                    |   |
| 🖌 📑 Network Management 🛛 🚟 Data Warehouse Internal 7.1.10 Yes 🛛 Microsoft System Center Data Warehouse Internal Lit 🔂 Import Management Packs                                                                                                    |   |
| 📙 Discovery Rules 🛛 📷 Data Warehouse Library 7.1.10 Yes Microsoft System Center Data Warehouse Library: Th                                                                                                    |   |
| 🖉 Network Devices 🙀 🖌 Default Management Pack 7.1.10 This management pack is the default location for sto                                                                                                    |   |
| 😤 Network Devices Pendi 📷 Distributed Application D, 7.0.84 Yes System Center Distributed Application Designer Libra                                                                                                    |   |
| ▲ Notifications The alth Internal Library 7.0.84 Yes System Health Internal Library: This Management Pare Channels                                                                                                    |   |
| Ar Subscribers                                                                                                    |   |
| The subscriptions The subscriptions The subscription of the subscription of the subscr |   |
| Product Connectors     Traduct Connectors     Traduct Connector      |   |
| 🖳 Internal Connectors 😓 🦉 Image Library (UNIX/Linux) 7.5.10 Yes 🛛 UNIX/Linux Image Library: This Management Pack co                                                                                                    |   |
| < III > 🖌 Image Library (Windows) 7.5.85 Yes Microsoft Windows Image Library: This Managemen                                                                                                    |   |
| Discovery Wizard This management pack contains the definitions and                                                                                                    |   |
| Lenovo ThinkServer Part 1.1.0.4 Lenovo ThinkServer Part.ner Pack: This Management                                                                                                    |   |
| Monitoring 📷 Microsoft Audit Collectio 7.1.10 Yes                                                                                                    |   |
| Time Microsoft Data Warehous 7.1.10 Yes Microsoft System Center Data Warehouse Reports: TI                                                                                                    |   |
| Authoring 📷 Microsoft Generic Report 7.1.10 Yes Microsoft System Center Data Warehouse Report Lib                                                                                                    |   |
| 🚳 Administration 🚟 Microsoft Service Level R 7.1.10 Yes Microsoft System Center Service Level Tracking Repo                                                                                                    |   |
| My Workspace                                                                                                    |   |
| Microsoft System Center 7.1.10 Yes Microsoft System Center Advisor: This Management                                                                                                    |   |
|                                                                                                    |   |
| Ready                                                                                                    |   |

Figure 14: Import Management Packs Link

6. The following dialog box is displayed for importing the Management Packs.

| - <b>E</b>              | Import Manager            | ment Packs |               |         |                 | x              |
|-------------------------|---------------------------|------------|---------------|---------|-----------------|----------------|
| Select Managemen        | nt Packs                  |            |               |         |                 |                |
| Select Management Packs |                           |            |               |         |                 | 🕜 Help         |
|                         |                           |            |               |         |                 |                |
|                         | I <u>m</u> port list :    |            | <u>∔ A</u> dd | • Prope | erties $\times$ | <u>R</u> emove |
|                         | Name                      | Version    | Release Date  | Status  | License<br>Tems |                |
|                         |                           |            |               |         |                 |                |
|                         |                           |            |               |         |                 |                |
|                         |                           |            |               |         |                 |                |
|                         |                           |            |               |         |                 |                |
|                         |                           |            |               |         |                 |                |
|                         |                           |            |               |         |                 |                |
|                         |                           |            |               |         |                 |                |
|                         | Status d <u>e</u> tails : |            |               |         |                 |                |
|                         |                           |            |               |         |                 |                |
|                         |                           |            |               |         |                 |                |
|                         |                           |            |               |         |                 |                |
|                         |                           |            |               |         | nstall          | Cancel         |
|                         |                           |            |               |         | ISTAII          | Lancel         |

Figure 15: Selecting Management Packs

7. On the Import Management Packs dialog box, click the Add button.

|                                                                  | Mar                     | nagement Packs - SCOM2012R2_MG - Operations Manager | _ 0 X      |
|------------------------------------------------------------------|-------------------------|-----------------------------------------------------|------------|
| <u>File Edit View G</u> o                                        | <u></u>                 |                                                     | x          |
| <u>S</u> e                                                       |                         | Import Management Packs                             |            |
| Administration                                                   | Select Managemer        | nt Packs                                            |            |
| 4 🍄 Administration                                               |                         |                                                     |            |
| 👼 Connected Man                                                  | Select Management Packs |                                                     | delo 🔨     |
| 4 🔓 Device Manager                                               |                         | • ·                                                 |            |
| a Agent Manage                                                   |                         |                                                     |            |
| by Agentless Mar                                                 |                         |                                                     | t Pack     |
| 🔛 Management :<br>💕 Pending Mana                                 |                         | import list.                                        | 2          |
| UNIX/Linux Co                                                    |                         | Name Version Rele                                   | t Pack     |
| Management Pa                                                    |                         | Add from disk                                       | nent Packs |
| <ul> <li>Management Pa</li> <li>Network Management Pa</li> </ul> |                         |                                                     | t Packs    |
| Discovery Rule                                                   |                         |                                                     |            |
| Retwork Devic                                                    |                         |                                                     |            |
| Network Devic                                                    |                         |                                                     |            |
| A Motifications                                                  |                         |                                                     |            |
| 🛃 Channels                                                       |                         |                                                     |            |
| Subscribers                                                      |                         |                                                     |            |
| Subscriptions                                                    |                         |                                                     |            |
| 🔺 👱 Product Connec                                               |                         |                                                     |            |
| 🖳 Internal Conne                                                 |                         |                                                     |            |
| < 111                                                            |                         | Status d <u>e</u> tails :                           |            |
| Discovery Wizard                                                 |                         |                                                     | 1          |
|                                                                  |                         |                                                     |            |
| Monitoring                                                       |                         |                                                     |            |
| Authoring                                                        |                         |                                                     |            |
| Administration                                                   |                         |                                                     |            |
| My Workspace                                                     |                         | Ingtal                                              |            |
|                                                                  |                         |                                                     |            |

Figure 16: Adding Management Packs from Disk

#### 8. Click Add from Disk.

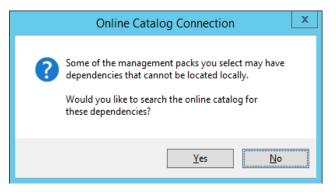

Figure 17: Online Catalog Connection Dialog Box

9. Click No.

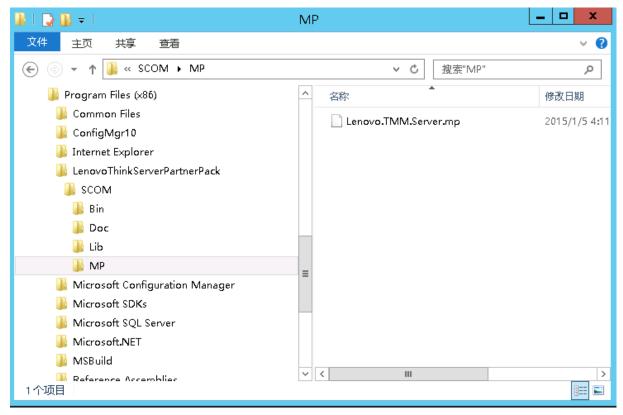

Figure 18: Locating Lenovo.TMM.Server.mp File

10. In the browse window, locate the management pack, which is placed through the installation program. The Management pack is at the LenovoThinkServerPartnerPack\SCOM\MP folder inside the selected destination location in Step 5.

|                         | Import Management Packs                                                                                                   | x              |
|-------------------------|----------------------------------------------------------------------------------------------------|----------------|
| Import Managem          | ent Packs                                                                                                    | A.             |
| Select Management Packs |                                                                                                    | 🕢 Help         |
|                         | Downloading and importing the selected management packs.                                                                  |                |
|                         | Name         Version         Status           ✓         Lenovo Think-Server Partner Pack         2.0.0.0         Imported |                |
|                         |                                                                                                    |                |
|                         |                                                                                                    |                |
|                         |                                                                                                    |                |
|                         |                                                                                                    |                |
|                         |                                                                                                    |                |
|                         | Import Status Details :                                                                                                   |                |
|                         |                                                                                                    |                |
|                         |                                                                                                    |                |
|                         |                                                                                                    |                |
|                         |                                                                                                    |                |
|                         |                                                                                                    |                |
|                         | Class                                                                                                    | Class          |
|                         | Stop                                                                                                    | Cl <u>o</u> se |

Figure 19: Installing Management Packs

- 11. Click Install.
- 12. Once the installation completes, a dialog box with **Close** button and status will be shown as Imported.
- 13. Click **Close** and you can see the Management pack in the Administration Management pack list.
- 14. In the top-left, click the **Management packs** tab and you can see the imported Management pack with the name **Lenovo ThinkServer Partner Pack**.

| e <u>E</u> dit <u>V</u> iew <u>G</u> o Tas <u>k</u> s <u>T</u> ools <u>H</u> elp<br><u>S</u> earch ▼ <sub>→</sub> | 🔎 Find 🗹 Tasks 😰 📮                     |            |          |                                           |                             |
|----------------------------------------------------------------------------------------------------|----------------------------------------|------------|----------|-------------------------------------------|-----------------------------|
| ministration                                                                                                    | < Management Packs (89)                |            |          |                                           | <ul> <li>Tasks</li> </ul>   |
| 🕼 Administration                                                                                                  | ▲ Look for:                            |            | Eind Now | Clear                                     |                             |
| 🙈 Connected Management Groups                                                                                     | Name                                   | Version    | Sealed   | Date Imported Description                 | ^ Actions                   |
| 🔄 Device Management                                                                                               | Tasks Library                          | 7.0.8427.0 | Yes      | 7/10/2014 12:12 System Baselining Tasks   |                             |
| agent Managed                                                                                                    | Client Monitoring Internal Library     | 7.0.8560.0 | Yes      | 7/10/2014 12:17 Microsoft System Center   | Properties                  |
| Agentless Managed                                                                                                 |                                        | 7.0.8560.0 | Yes      | 7/10/2014 12:14 Microsoft System Center   | Export Management Pack      |
| Management Servers                                                                                                |                                        | 7.0.8560.0 |          | 7/10/2014 12:18 This management pack i    |                             |
| UNIX/Linux Computers                                                                                              | Client Monitoring Views Library        | 7.0.8560.0 | Yes      | 7/10/2014 12:17 Microsoft System Center   |                             |
| Management Packs                                                                                                  |                                        | 7.0.8560.0 | Yes      | 7/10/2014 12:29 Microsoft System Center   | 🚟 Download Management Packs |
| Network Management                                                                                                |                                        | 7.0.8427.0 | Yes      | 7/10/2014 12:14 Microsoft System Center   |                             |
| Discovery Rules                                                                                                   |                                        | 7.0.8560.0 |          | 7/10/2014 12:17 This management pack i    |                             |
| Retwork Devices                                                                                                   | Distributed Application Designer Libr  | 7.0.8427.0 | Yes      | 7/10/2014 12:13 System Center Distribute  |                             |
| 😤 Network Devices Pending Management                                                                              | Health Internal Library                | 7.0.8427.0 | Yes      | 7/10/2014 12:14 System Health Internal Li |                             |
| Motifications                                                                                                    | Health Library                         | 7.0.8427.0 | Yes      | 7/10/2014 12:12 System Health Library: Th |                             |
| 🚠 Channels                                                                                                    | image Library (System Center)          | 7.0.8560.0 | Yes      | 7/10/2014 12:14 Microsoft System Center   | r                           |
| Subscribers                                                                                                    | mage Library (System)                  | 7.5.8501.0 | Yes      | 7/10/2014 12:12 System Image Library: Th  |                             |
| Subscriptions<br>Product Connectors                                                                               | Timage Library (UNIX/Linux)            | 7.3.2026.0 | Yes      | 7/10/2014 12:18 UNIX/Linux Image Librar   |                             |
| QQ Internal Connectors                                                                                            | Timage Library (Windows)               | 7.5.8501.0 | Yes      | 7/10/2014 12:13 Microsoft Windows Imac    |                             |
| ali Resource Pools                                                                                                | Instance Group Library                 | 7.5.8501.0 | Yes      | 7/10/2014 12:13 This management pack of   |                             |
| ······································                                                                            | V Langua ThinkConce Date of Date       | 2.0.0.0    | Yes      | 9/17/2014 5:59: Lenovo ThinkServer Partr  |                             |
|                                                                                                    |                                        | 7.0.8560.0 | Yes      | 7/10/2014 12:15                           | -                           |
| scovery Wizard                                                                                                    | Microsoft Data Warehouse Reports       | 7.0.8560.0 | Yes      | 7/10/2014 12:30 Microsoft System Center   |                             |
| Monitoring                                                                                                    | Microsoft Generic Report Library       | 7.0.8560.0 | Yes      | 7/10/2014 12:17 Microsoft System Center   |                             |
| wontoring                                                                                                    | Microsoft Service Level Report Library | 7.0.8560.0 | Yes      | 7/10/2014 12:30 Microsoft System Center   | -                           |
| Authoring                                                                                                    | Microsoft System Center Application    | 7.0.8560.0 | Yes      | 7/10/2014 12:18 System Center 360 3-Tier  |                             |
| Administration                                                                                                    | Microsoft System Center Operations     | 7.0.8560.0 | Yes      | 7/10/2014 12:14 Microsoft System Center   |                             |
| 10°                                                                                                    |                                        | 7.0.8560.0 | Yes      | 7/10/2014 12:18 Microsoft System Center   | -                           |
| 🔬 My Workspace                                                                                                    | Microsoft SystemCenter Operations      | 7.0.8560.0 | Yes      | 7/10/2014 12:18 Microsoft System Center   | -                           |
|                                                                                                    | Microsoft Suctom Contor Visualization  | 7.0.9560.0 | Ver      | 7/10/2014 12:19 Contains configuration a  | V                           |

Figure 20: Management Packs List with Lenovo ThinkServer Partner Pack

- 15. In the left pane, at the bottom click the **Monitoring** tab.
- 16. The Monitoring Console screen is displayed. Wait for a few seconds to fetch the data and then press refresh. Navigate to *Monitoring>Lenovo ThinkServer>Inventory>Hosts State* folder.
- 17. A screen with a list of discovered servers along with the overall status for its components is displayed. You can also view the **Host Tasks** at the right of the screen. For more details on features of the Lenovo ThinkServer Partner Pack for Microsoft System Center Operations Manager, refer to the user guide for Lenovo ThinkServer Partner Pack for Microsoft System Center Operations Manager.

|                                                                                                    | Host                                     | ts State - SCOM2012R2_                        | MG - Operations Mana | ager                                                                           | -                          | a x        |     |
|----------------------------------------------------------------------------------------------------|------------------------------------------|-----------------------------------------------|----------------------|--------------------------------------------------------------------------------|----------------------------|------------|-----|
|                                                                                                    | <u>T</u> ools <u>H</u> elp               |                                               |                      |                                                                                |                            |            |     |
| Search 👻 🖕                                                                                                    | 🐺 Scope 👂 Fi <u>n</u> d 🗹 T <u>a</u> sks | ; 🛛 📮                                         |                      |                                                                                |                            |            |     |
| Monitoring <                                                                                                    | Hosts State (3)                          |                                               |                      |                                                                                |                            | <          |     |
| 4 🧱 Monitoring                                                                                                    | Q Look for:                              |                                               | Find Now Clear       |                                                                                |                            |            |     |
| Active Alerts<br>Discovered Inventory<br>Distributed Applications                                                                                                    | Ø M Name P                               | Path 🔺 🕢 Fan 😡                                | Memory 🕢 Processor   | Server Server                                                                  | ower<br>upply 🕢 FRU<br>nit | 𝐼 Sy<br>Bc |     |
| Distributed Applications<br>mana                                                                                                    | RD340.LAB2.com R                         | RD340.LAB2 🕢 Healt 🤇                          | 🕢 Healthy 🕜 Healthy  | 🕢 Healthy 🛛 🕢 Healthy 🔞 C                                                      | ritical 🕢 He               | 🕢 Н        |     |
| Task Status UNIX/Linux Computers                                                                                                    |                                          | · · · ·                                       |                      | <ul> <li>Healthy</li> <li>Healthy</li> <li>Healthy</li> <li>Healthy</li> </ul> |                            | ⊘н<br>⊘н   |     |
| iii Windows Computers  Computers |                                          |                                               |                      |                                                                                |                            |            |     |
| <ul> <li>Inventory</li> <li>Hosts State</li> </ul>                                                                                                    |                                          |                                               |                      |                                                                                |                            |            |     |
|                                                                                                    |                                          |                                               |                      |                                                                                |                            |            |     |
|                                                                                                    | <                                        |                                               | III                  |                                                                                |                            | > 0        | Tac |
|                                                                                                    | Detail View                              |                                               |                      |                                                                                |                            | > >        | D   |
|                                                                                                    | Host properties of RD340                 | .LAB2.com                                     |                      |                                                                                |                            |            | 200 |
|                                                                                                    |                                          | D340.LAB2.com                                 |                      |                                                                                |                            |            |     |
| Show or Hide Views                                                                                                    |                                          | D340.LAB2.com\RD340.LAB2.com<br>D340.LAB2.com | om                   |                                                                                |                            |            |     |
| New View 🕨                                                                                                    | TMM IPV4 19                              | 92.168.222.164                                |                      |                                                                                |                            |            |     |
|                                                                                                    |                                          |                                               |                      |                                                                                |                            |            |     |
| Monitoring                                                                                                    |                                          |                                               |                      |                                                                                |                            |            |     |
| Authoring                                                                                                    |                                          |                                               |                      |                                                                                |                            |            |     |
| 🚳 Administration                                                                                                    |                                          |                                               |                      |                                                                                |                            |            |     |
| Wy Workspace                                                                                                    |                                          |                                               |                      |                                                                                |                            |            |     |
| •                                                                                                    |                                          |                                               |                      |                                                                                |                            | ~          |     |
| Ready                                                                                                    |                                          |                                               |                      |                                                                                |                            |            |     |

Figure 21: Hosts State Main Screen

## 2.6 Uninstallation Procedure

#### 2.6.1 Uninstalling Lenovo ThinkServer Partner Pack for Microsoft System Center Operations Manager

Lenovo ThinkServer Partner Pack for Microsoft System Center Operations Manager application can be uninstalled by using the following steps:

#### 1. Navigate to Control Panel>Add and Remove Programs/Programs & Features.

| 9                               | All Control Panel Items   |                                     |
|---------------------------------|---------------------------|-------------------------------------|
|                                 | All Control Panel Items 🕨 | ✓ ♂ Search Control Panel            |
| Adjust your computer's settings | View by: Small icons 🔻    |                                     |
| 🏲 Action Center                 | 🗟 Administrative Tools    | 🛃 AutoPlay                          |
| 💶 Color Management              | Credential Manager        | 🖶 Date and Time                     |
| 👿 Default Programs              | 🚔 Device Manager          | locities and Printers               |
| 🖳 Display                       | log Ease of Access Center | 🚰 Folder Options                    |
| 🗽 Fonts                         | 🔂 Internet Options        | 🔩 iSCSI Initiator                   |
| 🍰 Java (32-bit)                 | 🕮 Keyboard                | 🗣 Language                          |
| 💯 Microsoft Monitoring Agent    | Mouse                     | Network and Sharing Center          |
| 📟 Notification Area Icons       | 🧱 Phone and Modem         | 🗃 Power Options                     |
| 📷 Programs and Features         | 🔗 Region                  | 🐻 RemoteApp and Desktop Connections |
| 🛋 Sound                         | 14 System                 | 🖾 Taskbar and Navigation            |
| 🔁 Text to Speech                | 📧 Troubleshooting         | 🎎 User Accounts                     |
| 🔗 Windows Firewall              | 🐼 Windows Update          |                                     |
|                                 |                           |                                     |

Figure 22: All Control Panel Screen

2. Select Lenovo ThinkServer Partner Pack for Microsoft System Center Operations Manager installer and click Uninstall.

|                                       | Programs and Features                                    |                            |                | x     |
|---------------------------------------|----------------------------------------------------------|----------------------------|----------------|-------|
| 💿 👻 🕆 🧱 « All Contr                   | ol Panel Items                                           | Search Program             | s and Features | P     |
| Control Panel Home                    | Uninstall or change a program                            |                            |                |       |
| View installed updates                | To uninstall a program, select it from the list and then | click Uninstall, Change, o | r Repair.      |       |
| P Turn Windows features on or         |                                                          | -                          |                |       |
| off                                   | Organize 🕶 Uninstall Change Repair                       |                            | 855 🕶          | 0     |
| Install a program from the<br>network | Name                                                     | Publisher                  | Installed On   | Size  |
|                                       | 😂 Lenovo ThinkServer 🛛 Uninstall this program.           | Lenovo                     | 08-02-2014     |       |
|                                       | 🛃 Java(TM) 6 Update 45                                   | Oracle                     | 17-12-2013     |       |
|                                       | Microsoft System CLR Types for SQL Server 2012 (x64)     | Microsoft Corporation      | 11-12-2013     |       |
|                                       | Microsoft Report Viewer 2012 Runtime                     | Microsoft Corporation      | 11-12-2013     |       |
|                                       | System Center 2012 R2 Operations Manager                 | Microsoft Corporation      | 11-12-2013     |       |
|                                       | < III                                                    |                            |                |       |
|                                       | Lenovo Product version: 1.1.0<br>Size: 103 MB            | Comments: Leno             | vo ThinkServer | Part. |

Figure 23: Uninstall Screen

- 3. A dialog box with a message Are you sure you want to uninstall Lenovo ThinkServer Partner Pack for Microsoft System Center Operations Manager is displayed.
- 4. Click **Yes** to uninstall.

| Lenovo ThinkServer Partner Pack Uninstall                                                                |
|----------------------------------------------------------------------------------------------------|
| Are you sure you want to completely remove Lenovo ThinkServer<br>Partner Pack and all of its components? |
| Yes No                                                                                                   |

Figure 24: Uninstall Message

5. Lenovo ThinkServer Partner Pack for Microsoft System Center Operations Manager is uninstalled from your computer.

#### 2.6.2 Deleting Management Pack from SCOM

In order to delete the Management Package from SCOM, perform the following steps:

- 1. Open SCOM console.
- 2. Navigate to Administration>Management Packs.
- 3. Select the Lenovo ThinkServer Partner Pack.
- 4. On the top right of the screen, click **Delete** to delete the management pack.
- 5. The management pack is deleted from the SCOM.

| 3                                                                                  |   | Management Pa                                                                                                    | icks - WIN-SC | :OM - Operatio | ons Manager     |                           |    |                             |
|------------------------------------------------------------------------------------|---|----------------------------------------------------------------------------------------------------|---------------|----------------|-----------------|---------------------------|----|-----------------------------|
| ile <u>E</u> dit <u>V</u> iew <u>G</u> o Tas <u>k</u> s <u>T</u> ools <u>H</u> elp |   |                                                                                                    |               |                |                 |                           |    |                             |
| Search 👻 📮 🌆 Scope                                                                 | P | Find 🖸 Tasks 🕡 🖕                                                                                                    |               |                |                 |                           |    |                             |
| dministration                                                                      | < | Management Packs (89)                                                                                                    |               |                |                 |                           | >  | Tasks                       |
| 🏟 Administration                                                                   | ^ | 🔍 Look for:                                                                                                    |               | Eind Now       | <u>C</u> lear   |                           | V  | •                           |
| Connected Management Groups                                                        |   | Name                                                                                                    | Version       | Sealed         | Date Imported   | Description ^             | Ac | tions                       |
| Device Management                                                                  |   | 📷 Baselining Tasks Library                                                                                                    | 7.0.8427.0    | Yes            | 7/10/2014 12:12 | System Baselining Tasks   | 1  |                             |
| agent Managed                                                                      |   | Tient Monitoring Internal Library                                                                                                    | 7.0.8560.0    | Yes            | 7/10/2014 12:17 | Microsoft System Center   |    | Properties                  |
| Agentless Managed                                                                  |   | The second second secon | 7.0.8560.0    | Yes            | 7/10/2014 12:14 | Microsoft System Center   | 12 | Export Management Pack      |
| Management Servers Pending Management                                              |   | Kolient Monitoring Overrides Manage                                                                                                    | 7.0.8560.0    |                | 7/10/2014 12:18 | This management pack i    | X  | Delete                      |
| UNIX/Linux Computers                                                               |   | 🚟 Client Monitoring Views Library                                                                                                    | 7.0.8560.0    | Yes            | 7/10/2014 12:17 | Microsoft System Center   |    | Create Management Pack      |
| Wanagement Packs                                                                   | = | Tata Warehouse Internal Library                                                                                                    | 7.0.8560.0    | Yes            | 7/10/2014 12:29 | Microsoft System Center   | 1  | 🕻 Download Management Packs |
| Network Management                                                                 |   | Data Warehouse Library                                                                                                    | 7.0.8427.0    | Yes            | 7/10/2014 12:14 | Microsoft System Center   |    | Import Management Packs     |
| Discovery Rules                                                                    |   | E Default Management Pack                                                                                                    | 7.0.8560.0    |                | 7/10/2014 12:17 | This management pack i    |    |                             |
| Wetwork Devices                                                                    |   | Distributed Application Designer Libr                                                                                                    | 7.0.8427.0    | Yes            | 7/10/2014 12:13 | System Center Distribute  |    |                             |
| 🚰 Network Devices Pending Management                                               |   | The Health Internal Library                                                                                                    | 7.0.8427.0    | Yes            | 7/10/2014 12:14 | System Health Internal Li |    |                             |
| Notifications                                                                      |   | The Health Library                                                                                                    | 7.0.8427.0    | Yes            | 7/10/2014 12:12 | System Health Library: TI |    |                             |
| Channels                                                                           | - | image Library (System Center)                                                                                                    | 7.0.8560.0    | Yes            | 7/10/2014 12:14 | Microsoft System Center   |    |                             |
| Subscribers                                                                        |   | Image Library (System)                                                                                                    | 7.5.8501.0    | Yes            |                 | System Image Library: Th  |    |                             |
| Subscriptions                                                                      |   | Image Library (UNIX/Linux)                                                                                                    | 7.3.2026.0    | Yes            |                 | UNIX/Linux Image Libran   |    |                             |
| ✓ Product Connectors<br>↓↓↓ Internal Connectors                                    |   | Image Library (Windows)                                                                                                    | 7.5.8501.0    | Yes            |                 | Microsoft Windows Imac    |    |                             |
| Resource Pools                                                                     |   | Tinstance Group Library                                                                                                    | 7.5.8501.0    | Yes            | 7/10/2014 12:13 | This management pack of   |    |                             |
|                                                                                    | ~ | Lenovo ThinkServer Partner Pack                                                                                                    | 2.0.0.0       | Yes            | 9/17/2014 5:59: | Lenovo ThinkServer Part   |    |                             |
|                                                                                    |   | 📷 Microsoft Audit Collection Services                                                                                                    | 7.0.8560.0    | Yes            | 7/10/2014 12:15 |                           |    |                             |
| Discovery Wizard                                                                   |   | Microsoft Data Warehouse Reports                                                                                                    | 7.0.8560.0    | Yes            | 7/10/2014 12:30 | Microsoft System Center   |    |                             |
| Monitoring                                                                         |   | Microsoft Generic Report Library                                                                                                    | 7.0.8560.0    | Yes            | 7/10/2014 12:17 | Microsoft System Center   |    |                             |
| - Monitoring                                                                       |   | Microsoft Service Level Report Library                                                                                                    | 7.0.8560.0    | Yes            | 7/10/2014 12:30 | Microsoft System Center   |    |                             |
| Authoring                                                                          |   | Microsoft System Center Application                                                                                                    | 7.0.8560.0    | Yes            | 7/10/2014 12:18 | System Center 360 3-Tier  |    |                             |
| Administration                                                                     |   | Microsoft System Center Operations                                                                                                    | 7.0.8560.0    | Yes            | 7/10/2014 12:14 | Microsoft System Center   |    |                             |
|                                                                                    |   | Microsoft System Center Visualizatio                                                                                                    | 7.0.8560.0    | Yes            | 7/10/2014 12:18 | Microsoft System Center   |    |                             |
| My Workspace                                                                       |   | Microsoft SystemCenter Operations                                                                                                    | 7.0.8560.0    | Yes            | 7/10/2014 12:18 | Microsoft System Center   |    |                             |
|                                                                                    | - | Microsoft Sustam Contas Visualization                                                                                                    | 7.0.9560.0    | Vec            | 7/10/2014 12:10 | Containe configuraiton a  | 1  |                             |

Figure 25: Delete Lenovo ThinkServer Partner Pack from Administration Screen

|   | Operations Manager                                                                                                    | x |
|---|----------------------------------------------------------------------------------------------------|---|
| ? | Deleting a Management Pack might affect the scoping of some user<br>roles. Are you sure you want to delete Lenovo ThinkServer Partner Pack<br>version 2.0.0.0? |   |
|   | <u>Y</u> es <u>N</u> o                                                                                                    |   |

Figure 26: Confirmation Message

6. Click **Yes** to delete the Management pack. The Management pack is deleted.

# **3 Additional Information**

### 3.1 **Troubleshooting**

▲ *Error*# 1: Lenovo ThinkServer Partner Pack for Microsoft System Center Operations Manager fails, Event ID 26319

Solution: Delete the old version of the Lenovo ThinkServer Partner Pack and import the new version of the Lenovo ThinkServer Partner Pack for Microsoft System Center Operations Manager.

### 3.2 Abbreviations

| Value | Definition                       |
|-------|----------------------------------|
| SCOM  | System Center Operations Manager |
| MP    | Management Pack                  |
| BMC   | Baseboard Management Controller  |
| CIM   | Common Information Model         |
| HTML  | Hyper Text Mark-up Language      |

## 3.3 Frequently Asked Questions (FAQs)

1. Lenovo ThinkServer Partner Pack for Microsoft System Center Operations Manager will work with all Lenovo Servers?

Lenovo ThinkServer Partner Pack for Microsoft System Center Operations Manager is available only for Lenovo ThinkServer with Intel® Xeon® processor E5-2600 v2 product family or Intel® Xeon® processor E5-2600 v3 product family or above.

2. Does Lenovo ThinkServer Partner Pack for Microsoft System Center Operations Manager work with browsers like Google Chrome & Mozilla Firefox?

No. Lenovo ThinkServer Partner Pack for Microsoft System Center Operations Manager works with SCOM console only.

**3.** Where can we install Lenovo ThinkServer Partner Pack for Microsoft System Center Operations Manager?

Lenovo ThinkServer Partner Pack for Microsoft System Center Operations Manager is targeted on a SCOM server.

4. What version of Windows Server & SCOM is supported with Lenovo ThinkServer Partner Pack for Microsoft System Center Operations Manager?

Lenovo ThinkServer Partner Pack for Microsoft System Center Operations Manager supports only Windows Server 2008 R2/2012 R2 along with SQL Server 2008 R2 SP1 & Operations Manager 2012 SP1 and above. In windows server registry,

 $\label{eq:hardware} \verb|description|System|BIOS|BaseBoardManufacturerkey| value should contain Lenovo.$ 

#### 5. Are there any different user privileges required for us to run the Lenovo ThinkServer Partner Pack for Microsoft System Center Operations Manager?

No, but ensure that you have administrator access to the system, in which you are installing the Lenovo ThinkServer Partner Pack for Microsoft System Center Operations Manager. Moreover, there is no special user privilege required to access Lenovo ThinkServer Partner Pack for Microsoft System Center Operations Manager.

#### 6. What are the features available with Lenovo ThinkServer Partner Pack for Microsoft System Center Operations Manager and what components can I see with the Partner Pack?

Details of Memory, Processors, Temperature, FAN & System board components can be seen by using the Lenovo ThinkServer Partner Pack for Microsoft System Center Operations Manager. The Lenovo ThinkServer Partner Pack for Microsoft System Center Operations Manager provides the following details:

- Detailed Server information of the Lenovo ThinkServer at the Host level from the **Hosts** view.
- Information including the number of Virtual Machines and Operating System version from the **Server Information** detailed view
- Inventory of the detailed Server information including the Memory, Processors and Server Information. In addition to this, the FAN, Temperature Sensor, FRU and Power Supply Unit (PSU) information is available out of band
- Details of the System board such the Server model, Serial number & UUID

Apart from the above details, the following functionalities are also embedded in the Lenovo ThinkServer Partner Pack for Microsoft System Center Operations Manager.

- Power-off and Restart through in-band functionality
- The capability to directly launch the remote console of a selected host (Remote Desktop)
- The capability to link and launch the Lenovo ThinkServer System Manager web page of the selected host
- The capability to Launch Host Console out of band

# 7. Where can I get the Lenovo ThinkServer Partner Pack for Microsoft System Center Operations Manager?

Lenovo ThinkServer Partner Pack for Microsoft System Center Operations Manager is available on the global website of Lenovo.

# 8. How can I reach Lenovo if there is an issue with Lenovo ThinkServer Partner Pack for Microsoft System Center Operations Manager?

You can reach Lenovo support (refer contact information) and submit your questions or concerns.

## 4 Appendix A. Notices

Lenovo may not offer the products, services, or features discussed in this document in all countries. Consult your local Lenovo representative for information on the products and services currently available in your area. Any reference to a Lenovo product, program, or service is not intended to state or imply that only that Lenovo product, program, or service may be used. Any functionally equivalent product, program, or service that does not infringe any Lenovo intellectual property right may be used instead. However, it is the user's responsibility to evaluate and verify the operation of any other product, program, or service.

Lenovo may have patents or pending patent applications covering subject matter described in this document. The furnishing of this document does not give you any license to these patents. You can send license inquiries, in writing, to:

Lenovo (United States), Inc.

1009 Think Place - Building One

Morrisville, NC 27560

U.S.A.

#### Attention: Lenovo Director of Licensing

LENOVO PROVIDES THIS PUBLICATION "AS IS" WITHOUT WARRANTY OF ANY KIND, EITHER EXPRESS OR IMPLIED, INCLUDING, BUT NOT LIMITED TO, THE IMPLIED WARRANTIES OF NON-INFRINGEMENT, MERCHANTABILITY OR FITNESS FOR A PARTICULAR PURPOSE. Some jurisdictions do not allow disclaimer of express or implied warranties in certain transactions, therefore, this statement may not apply to you.

This information could include technical inaccuracies or typographical errors. Changes are periodically made to the information herein; these changes will be incorporated in new editions of the publication. Lenovo may make improvements and/or changes in the product(s) and/or the program(s) described in this publication at any time without notice.

The products described in this document are not intended for use in implantation or other life support applications where malfunction may result in injury or death to persons. The information contained in this document does not affect or change Lenovo product specifications or warranties. Nothing in this document shall operate as an express or implied license or indemnity under the intellectual property rights of Lenovo or third parties. All information contained in this document was obtained in specific environments and is presented as an illustration. The result obtained in other operating environments may vary.

Lenovo may use or distribute any of the information you supply in any way it believes appropriate without incurring any obligation to you.

Any references in this publication to non-Lenovo Web sites are provided for convenience only and do not in any manner serve as an endorsement of those Web sites. The materials at those Web sites are not part of the materials for this Lenovo product, and use of those Web sites is at your own risk. Any performance data contained herein was determined in a controlled environment. Therefore, the result obtained in other operating environments may vary significantly. Some measurements may have been made on development-level systems and there is no guarantee that these measurements will be the same on generally available systems. Furthermore, some measurements may have been estimated through extrapolation. Actual results may vary. Users of this document should verify the applicable data for their specific environment.

## 5 Trademarks

Lenovo, the Lenovo logo, and ThinkServer are trademarks of Lenovo in the United States, other countries, or both.

Intel and Intel Core are trademarks of Intel Corporation in the United States, other countries, or both.

Hyper-V, Internet Explorer, Microsoft, Windows, and Windows Server are trademarks of the Microsoft group of companies.

Linux is a registered trademark of Linus Torvalds.

AMD and AMD Athlon are trademarks of Advanced Micro Devices, Inc.

Other company, product, or service names may be trademarks or service marks of others.